# PF-RK204M **be-RK204M** and the control of the control to 简易取扱説明書

録画機の機能の中でよく利用されるものを簡易取扱説明書にまとめております。

詳細については取扱説明書をお読み下さい。

※この簡易取扱説明書は本体ボタン操作を中心に作成しております。リモコンとマウスでの操作とは異なる箇所がありますのでご注意下さい。

### 録画

PF-RK204M / PF-RK208M では、下記の3つのモードで録画を行うことができます。

(A)手動録画 手動による強制録画をおこないます。<br>(B)スケジュール録画 通常録画 / モーション録画をスケジュ 、<br>(B)スケジュール録画 通常録画 / モーション録画をスケジュールします。<br>(C)スケジュール録画 アラーム検知によるスケジュール録画をおこないま アラーム検知によるスケジュール録画をおこないます。

## **A.**手動録画

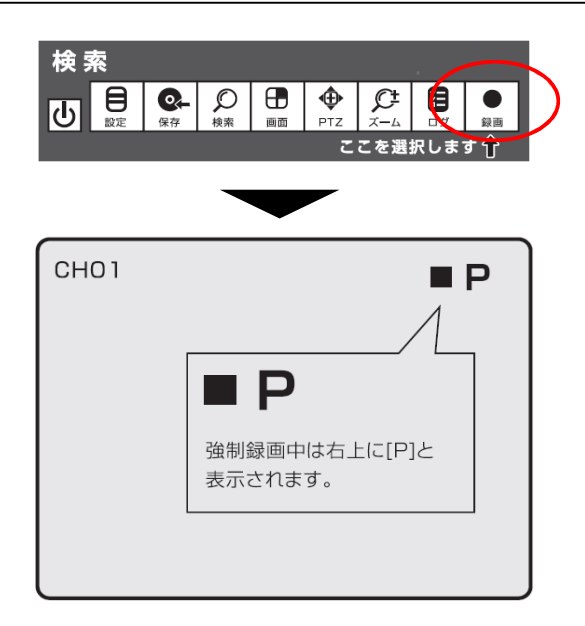

【録画】を選択した状態で本体の「ENTER」ボタン、または リモコンの「↓ 」ボタンを押すと録画を停止します。

※もう一度「ENTER」「← 」ボタンを押すと録画を停止します。 強制録画中は、画面の右上に【■P】と表示されます。

## **B.**スケジュール録画 (通常録画・モーション録画)

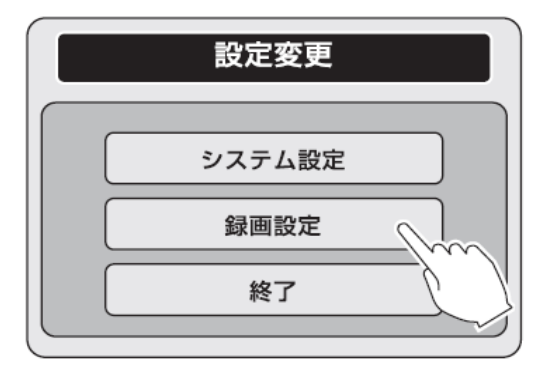

### 録画設定(パラメーター)

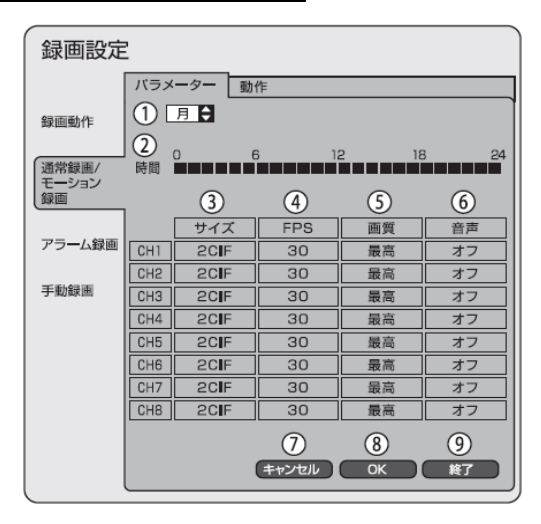

### 録画設定(動作)

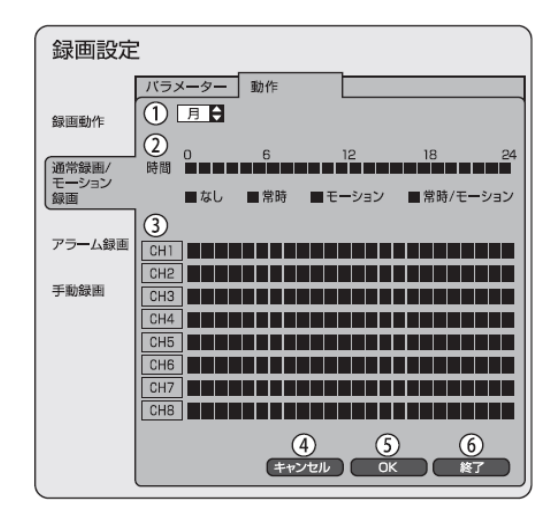

①簡易メニューより、「設定」ボタンを押すと、設定変更メニューが 表示されます。(左図)

②「録画設定」ボタンを押し、録画設定をおこないます。

### ①曜日選択

。<br>録画設定を行う曜日を選択します。 ※録画動作のスケジュールを曜日にしている場合のみ。

#### ②時間

1日1時間単位で、[サイズ][FPS][画質][音声]を設定します。

### ③サイズ

 [D1](704×480)、[2CIF](704×240)、[CIF](352×240)から 選択します。

### ④FPS 1秒間あたりの録画コマ数を設定します。

⑤画質

[低][標準][高][最高][SUPER]から、画質を選択します。

#### ⑥音声

音声のオンオフを設定します。

### ⑦キャンセル

変更した箇所をもとに戻します。

### ⑧OK

変更した箇所を確定します。

### ⑨終了

メインメニューへ戻ります。

### ①曜日選択

・・・・・・・。<br>録画動作設定を行う曜日を選択します。 ※録画動作のスケジュールモードを曜日にしている場合のみ

### ②時間

1時間単位で、[サイズ][FPS][画質][音声]を設定します。

### ③設定用ブロック

 1時間単位で、[なし][常時][モーション][モーション] [常時/モーション]を設定します。

### 変更した箇所をもとに戻します。

④キャンセル

⑤OK

。…<br>変更した箇所を確定します。

### ⑥終了

メインメニューへ戻ります。

## **C.**スケジュール録画 (アラーム録画)

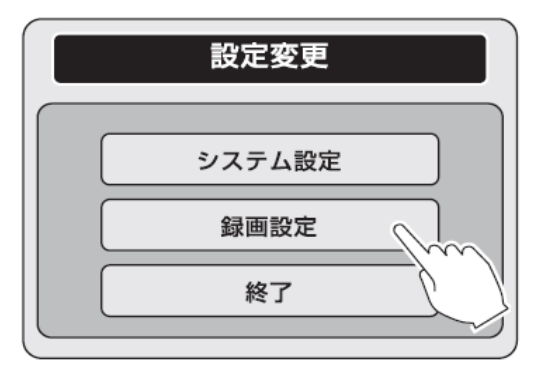

### 録画設定(パラメーター)

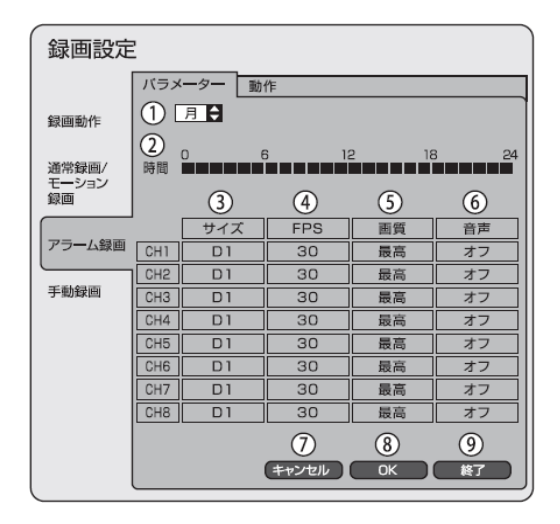

### 録画設定(動作)

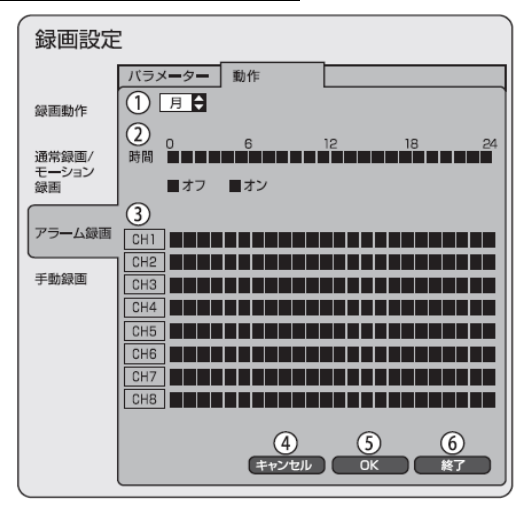

①簡易メニューより、「設定」ボタンを押すと、設定変更メニューが 表示されます。(左図)

②「録画設定」ボタンを押し、録画設定をおこないます。

### ①曜日選択

録画設定を行う曜日を選択します。 ※録画動作のスケジュールを曜日にしている場合のみ。

#### ②時間

1日1時間単位で、[サイズ][FPS][画質][音声]を設定します。

### ③サイズ

 [D1](704×480)、[2CIF](704×240)、[CIF](352×240)から 選択します。

#### ④FPS

1秒間あたりの録画コマ数を設定します。

#### ⑤画質

[低][標準][高][最高][SUPER]から、画質を選択します。

### ⑥音声

録音のオンオフを設定します。

### ⑦キャンセル

変更した箇所をもとに戻します。

⑧OK 変更した箇所を確定します。

### ⑨終了

メインメニューへ戻ります。

### ①曜日選択

 録画動作設定を行う曜日を選択します。 。<br>※録画動作のスケジュールモードを曜日にしている場合のみ

### ②時間

1時間単位で、録画設定状況を表示します。

### ③設定用ブロック

 1時間単位で、[なし][常時][モーション][モーション] [常時/モーション]を設定します。

### ④キャンセル

変更した箇所をもとに戻します。

### ⑤OK

変更した箇所を確定します。

### ⑥終了

**、、。。<br>メインメニューへ戻ります。**